#### Two group hypothesis tests using Excel T.TEST **1 Two-Group Hypothesis Tests Using Excel T.TEST Function**

**by Milo Schield**

*Member: International Statistical Institute US Rep: International Statistical Literacy Project Director, W. M. Keck Statistical Literacy Project*

> *Slides and audio at: www.StatLit.org/ pdf/TTEST-Function-Excel-2008-6up.pdf Audio/TTEST-Function-Excel-2008.mp3*

#### **Excel T.TEST Function**

Two group hypothesis tests using Excel T.TEST **2**

**Purpose:** Calculate likelihood (p-value) of getting the observed difference in two sample means (or more extreme) by chance in random samples – assuming there is no difference in the two population means (the Null Hypothesis).

**Note:** TTEST function was available in Excel 2003.

#### **Four Inputs:**

- 1) Array or range of 1<sup>st</sup> sample. 2) Array or range of 2<sup>nd</sup> sample.
- 3) Tails: 1 (Excel matches Alternate with sample means) or 2. 4) Type of T.TEST. 1 dependent, matched subjects.
- 2: population variances unknown but equal. [Often true] 3: population variances unknown & unequal. [Conservative]

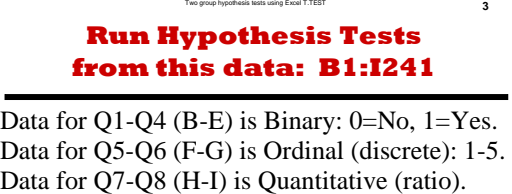

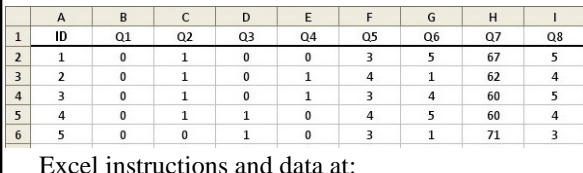

www.StatLit.org/xls/2012Isaacson240Data.xls

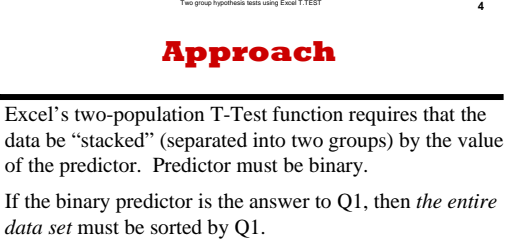

The Excel "Sort" requires that the entire data set be selected **before** invoking the sort command. A common mistake is to sort just a single column rather than the entire dataset.

Unfortunately Excel does not have a "stacked" or conditional T-Test function. T-Test function will automatically update p-values if data is re-sorted.

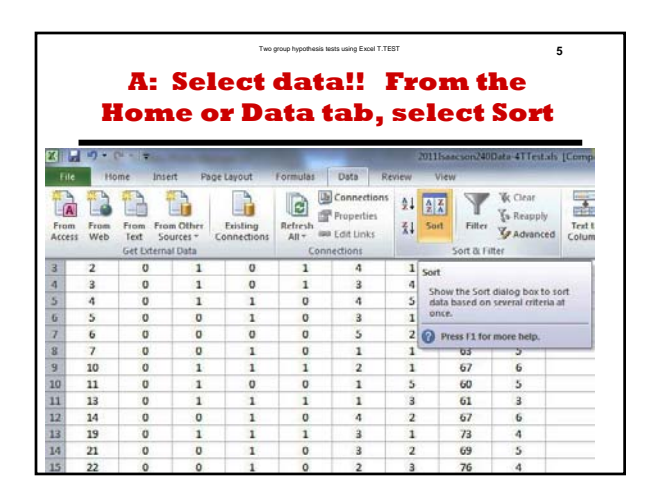

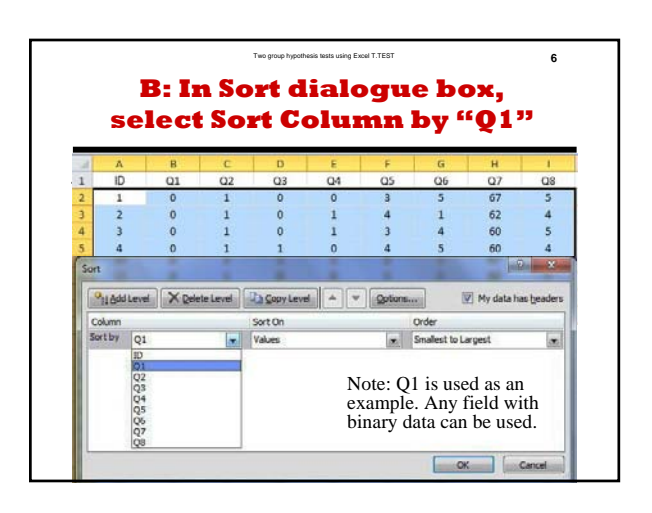

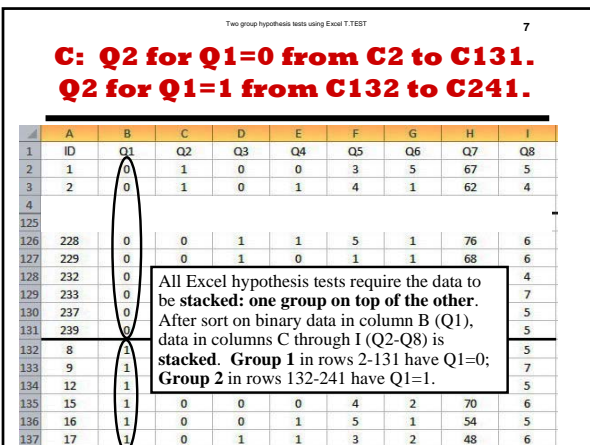

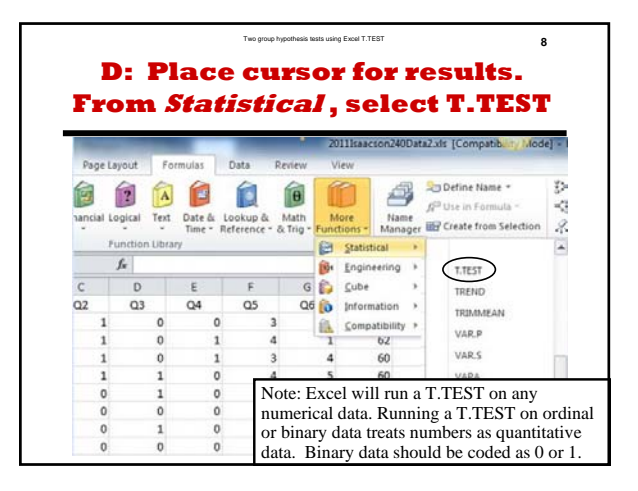

#### Two group hypothesis tests using Excel T.TEST **9 T.TEST Procedure Given Stacked Data**

- 1: Place cursor where T.TEST p-value will be recorded. Locate this cell in a different place for each new test. Label the cell to reflect the T.TEST inputs. E.g., Q2 by Q1.
- 2: Insert T.TEST in Excel 2008 or newer (TTEST in 2003): Test for a two-group difference in Means (Measures) or in Proportions (Counts)
- 3: Enter appropriate data or cell references for the T.TEST function arguments. See examples on following slides.
- 4: T.TEST will change if data is resorted. Three solutions: A) Put data from each sort in a separate tab. B) Copy sorted data to a separate place on one worksheet. C) Copy & Paste/Special/Values with appropriate labeling.

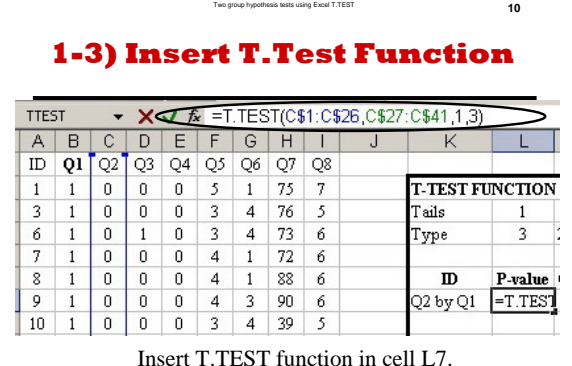

Enter four arguments: Array1, Array2, Tails and Type.

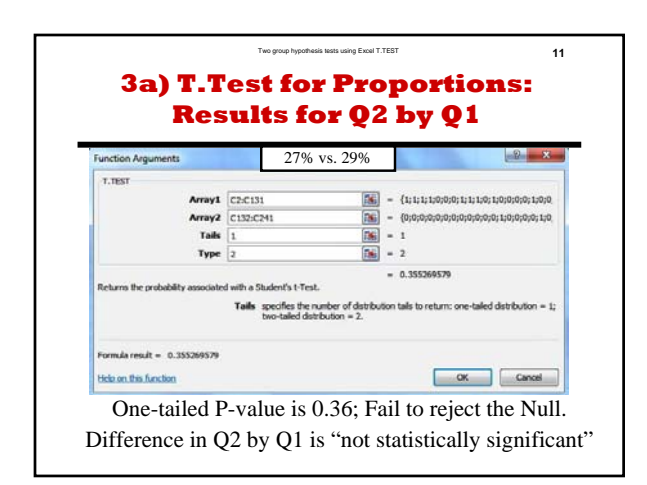

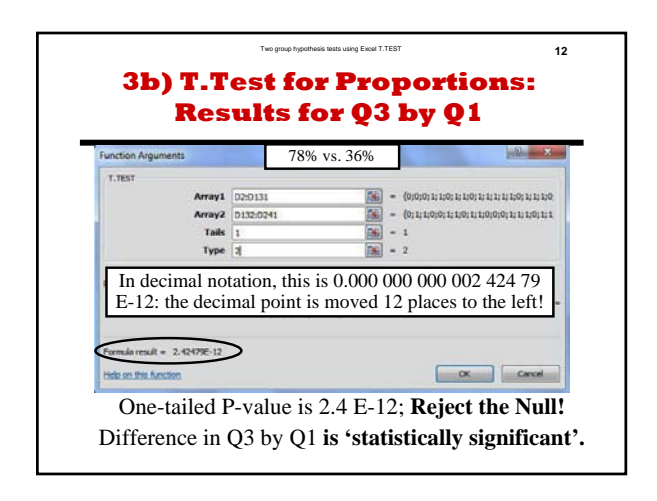

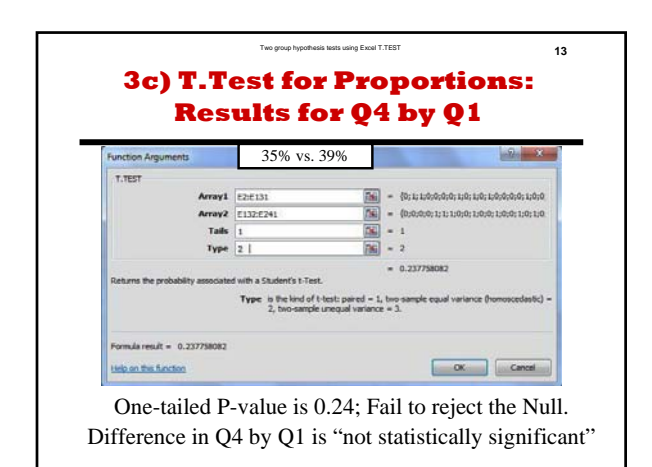

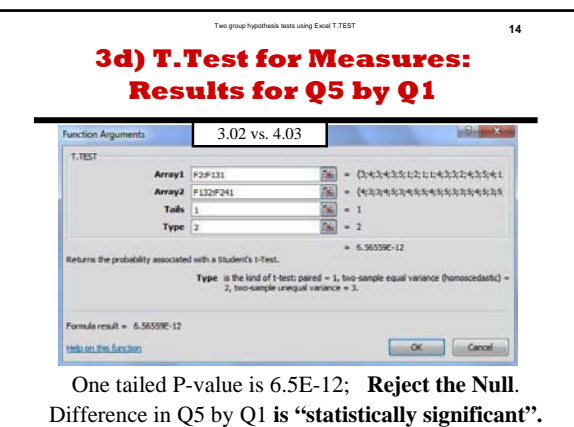

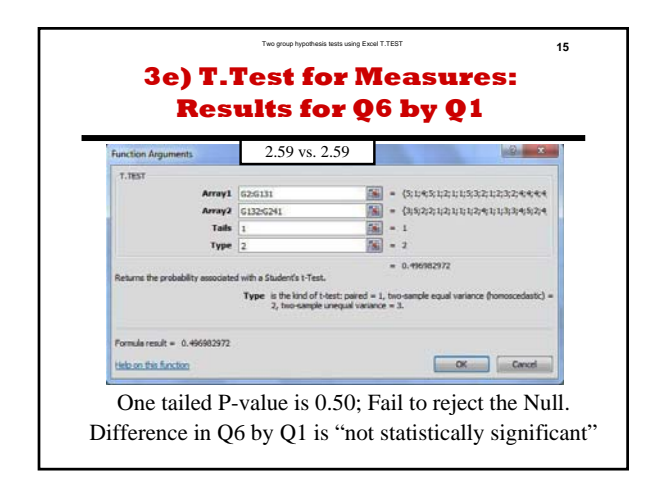

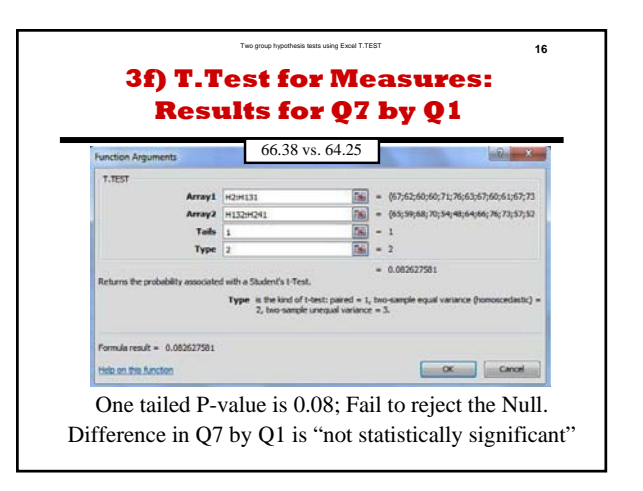

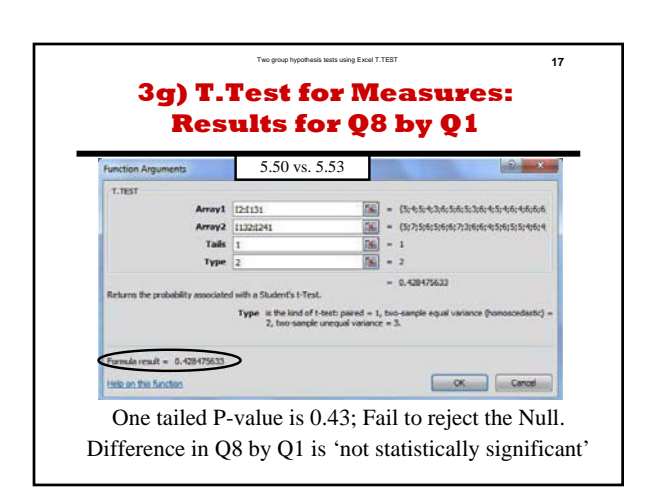

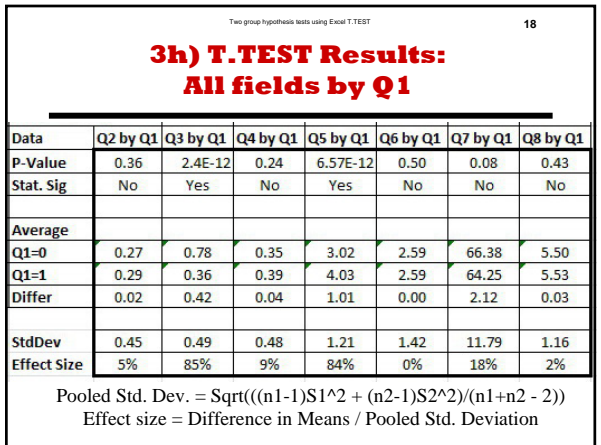

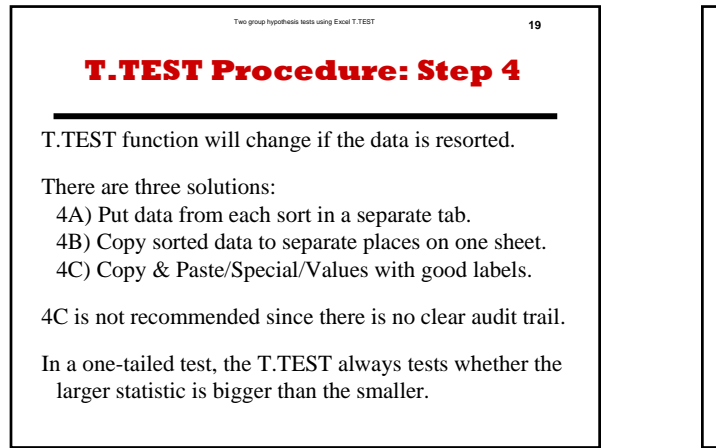

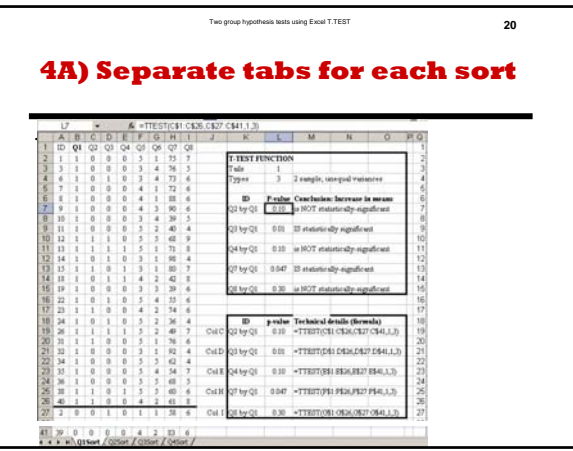

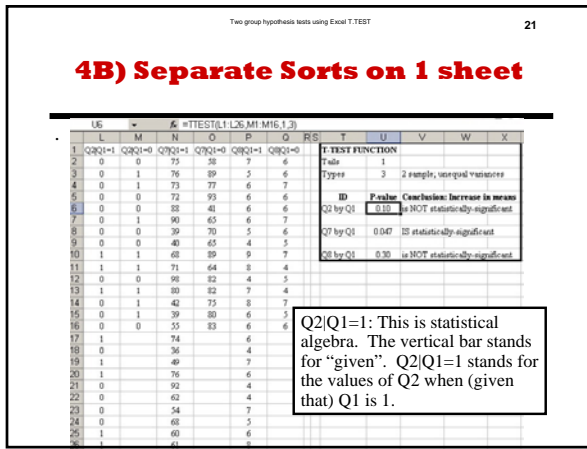

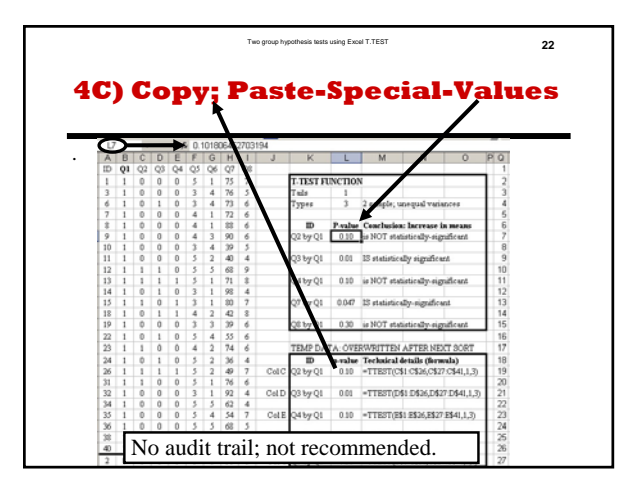

#### **Summary** In a one-tailed test, T.TEST always tests whether the positive difference between the larger sample statistic and the smaller is statistically-significant.

Two group hypothesis tests using Excel T.TEST **23**

"Reject the null hypothesis" and "Failure to reject the null hypothesis" are technical conclusions.

"A difference or change IS [or IS NOT] statistically significant" is a non-technical conclusion.

Use the non-technical expressions for everyday communication.

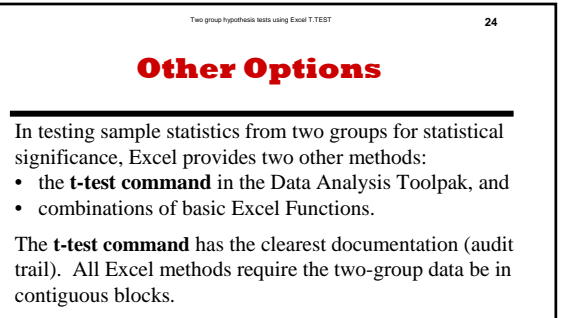

See statistics textbooks for more on differences between paired or matched subjects. Examples include before-after differences on the same subjects, husband-wife differences, and differences in two appraisals of the same houses.

# **Two-Group Hypothesis Tests Using Excel T.TEST Function**

#### **by Milo Schield**

*Member: International Statistical Institute US Rep: International Statistical Literacy Project Director, W. M. Keck Statistical Literacy Project*

> *Slides and audio at: www.StatLit.org/ pdf/TTEST-Function-Excel-2008-6up.pdf Audio/TTEST-Function-Excel-2008.mp3*

#### **Excel T.TEST Function**

- **Purpose:** Calculate likelihood (p-value) of getting the observed difference in two sample means (or more extreme) by chance in random samples – assuming there is no difference in the two population means (the Null Hypothesis).
- **Note:** TTEST function was available in Excel 2003.

#### **Four Inputs:**

- 1) Array or range of 1<sup>st</sup> sample. 2) Array or range of  $2<sup>nd</sup>$  sample.
- 3) Tails: 1 (Excel matches Alternate with sample means) or 2.
- 4) Type of T.TEST. 1 dependent, matched subjects. 2: population variances unknown but equal. [Often true] 3: population variances unknown & unequal. [Conservative]

### **Run Hypothesis Tests from this data: B1:I241**

Data for Q1-Q4 (B-E) is Binary:  $0=N_0$ ,  $1=Y$ es. Data for Q5-Q6 (F-G) is Ordinal (discrete): 1-5. Data for Q7-Q8 (H-I) is Quantitative (ratio).

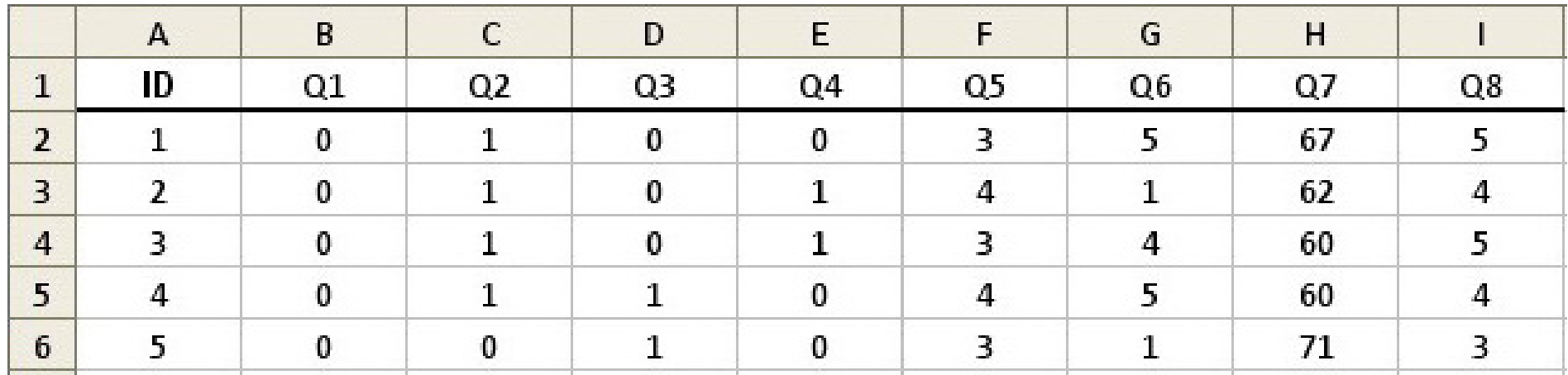

Excel instructions and data at: www.StatLit.org/xls/2012Isaacson240Data.xls

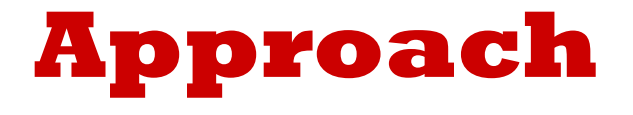

Excel's two-population T-Test function requires that the data be "stacked" (separated into two groups) by the value of the predictor. Predictor must be binary.

If the binary predictor is the answer to Q1, then *the entire data set* must be sorted by Q1.

The Excel "Sort" requires that the entire data set be selected **before** invoking the sort command. A common mistake is to sort just a single column rather than the entire dataset.

Unfortunately Excel does not have a "stacked" or conditional T-Test function. T-Test function will automatically update p-values if data is re-sorted.

#### **A: Select data!! From the Home or Data tab, select Sort**

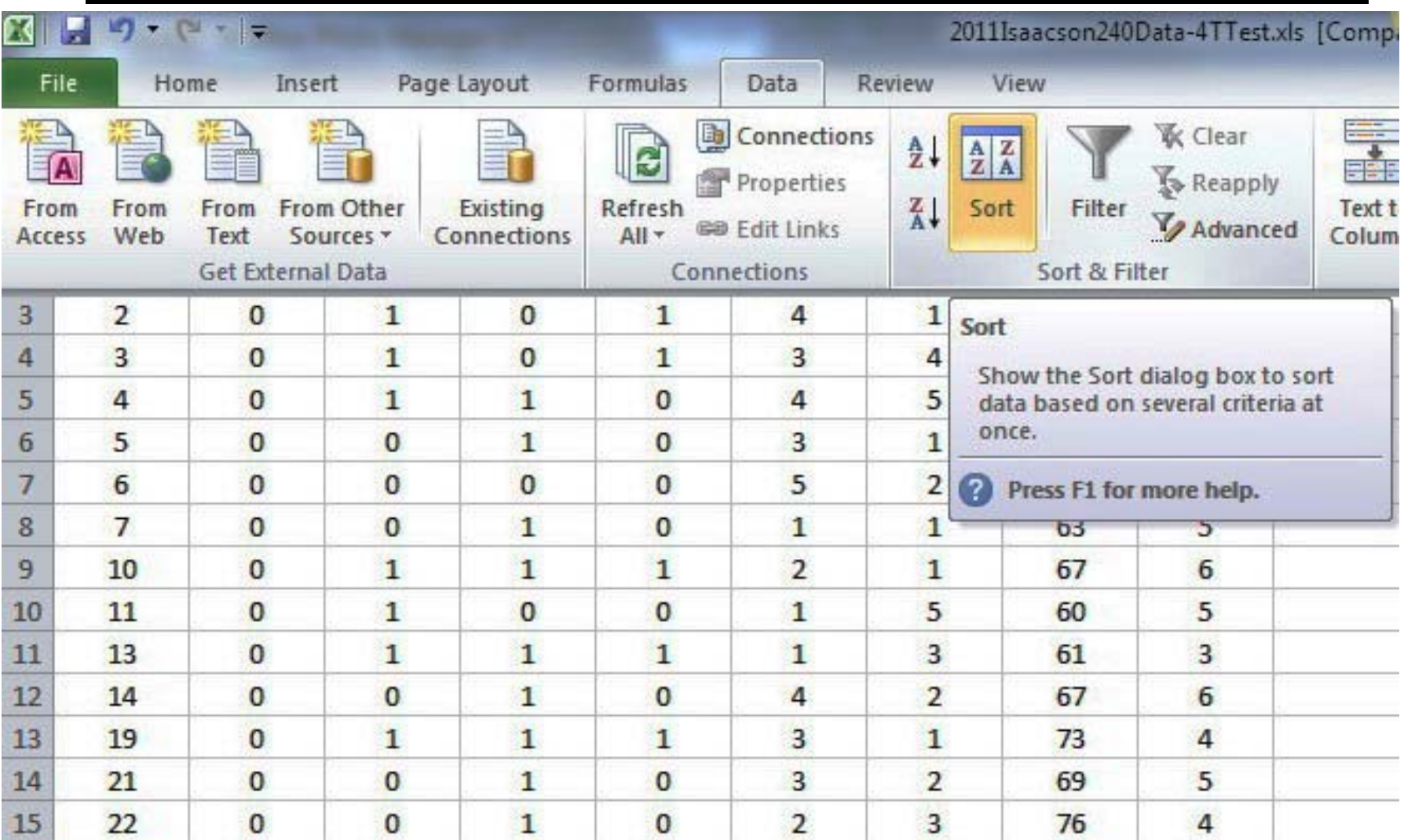

### **B: In Sort dialogue box, select Sort Column by "Q1"**

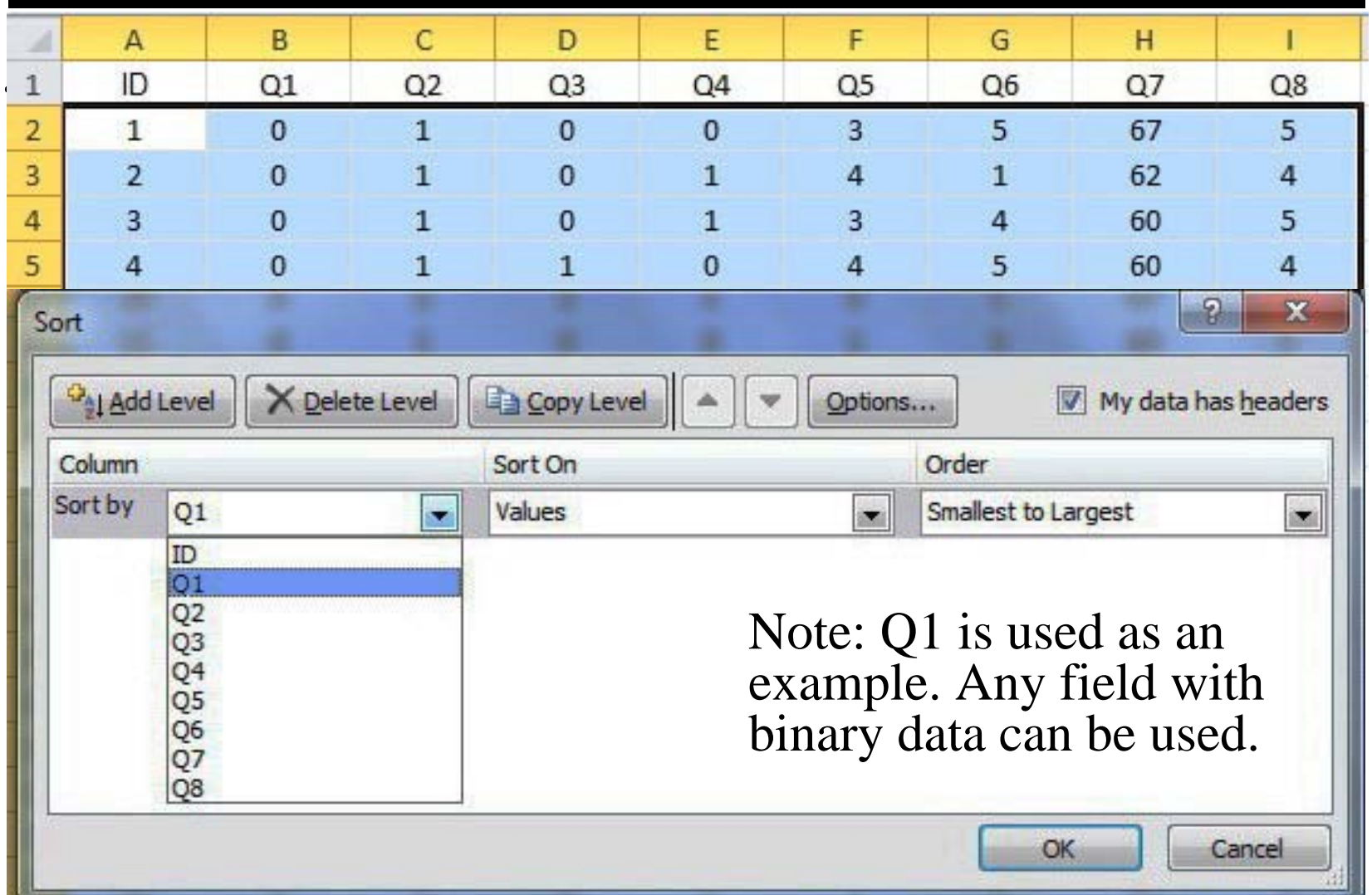

#### **C: Q2 for Q1=0 from C2 to C131. Q2 for Q1=1 from C132 to C241.**

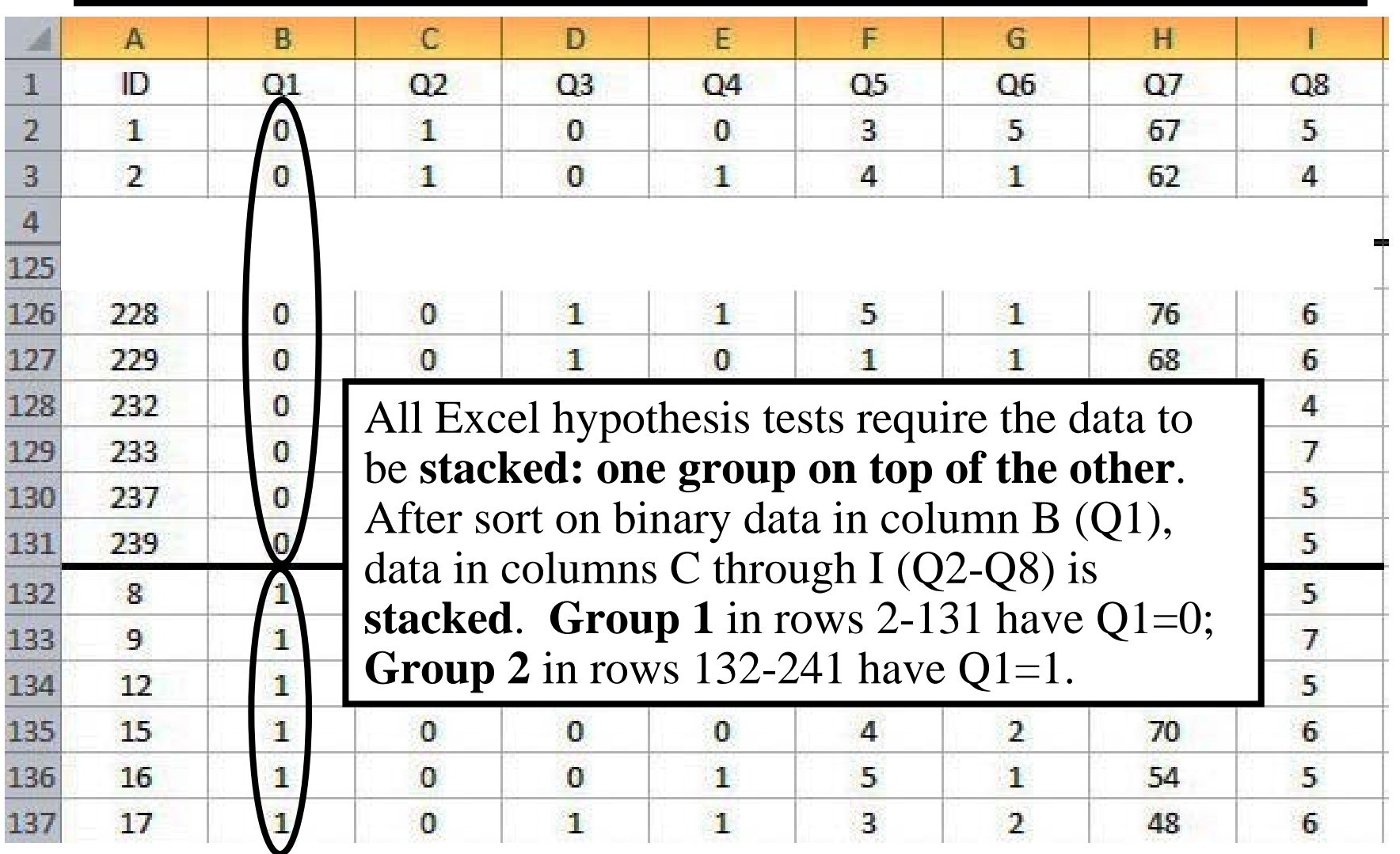

## **D: Place cursor for results. From Statistical , select T.TEST**

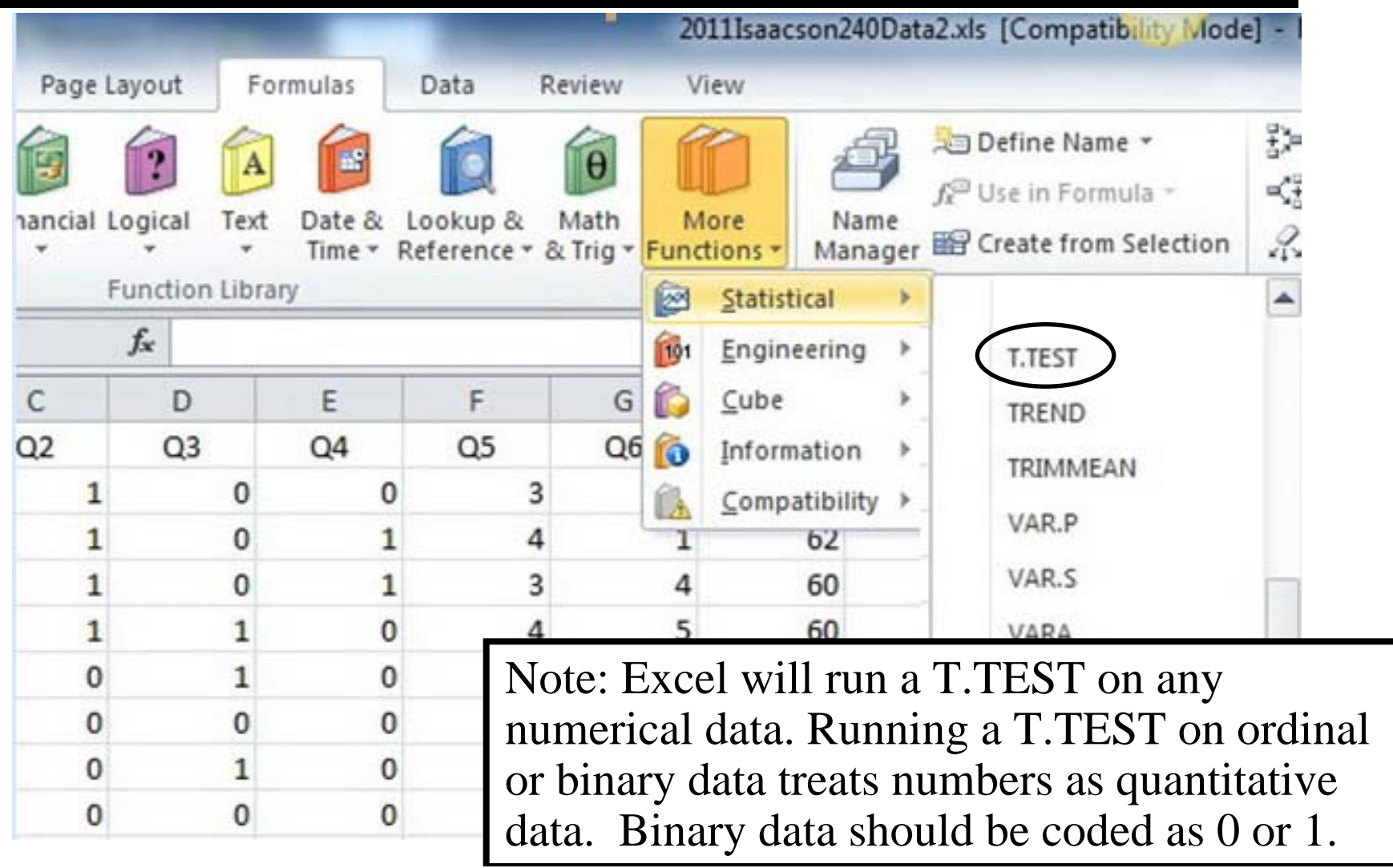

#### **T.TEST ProcedureGiven Stacked Data**

- 1: Place cursor where T.TEST p-value will be recorded. Locate this cell in a different place for each new test. Label the cell to reflect the T.TEST inputs. E.g., Q2 by Q1.
- 2: Insert T.TEST in Excel 2008 or newer (TTEST in 2003): Test for a two-group difference in Means (Measures) or in Proportions (Counts)
- 3: Enter appropriate data or cell references for the T.TEST function arguments. See examples on following slides.
- 4: T.TEST will change if data is resorted. Three solutions: A) Put data from each sort in a separate tab. B) Copy sorted data to a separate place on one worksheet.
	- C) Copy & Paste/Special/Values with appropriate labeling.

#### **1-3) Insert T.Test Function**

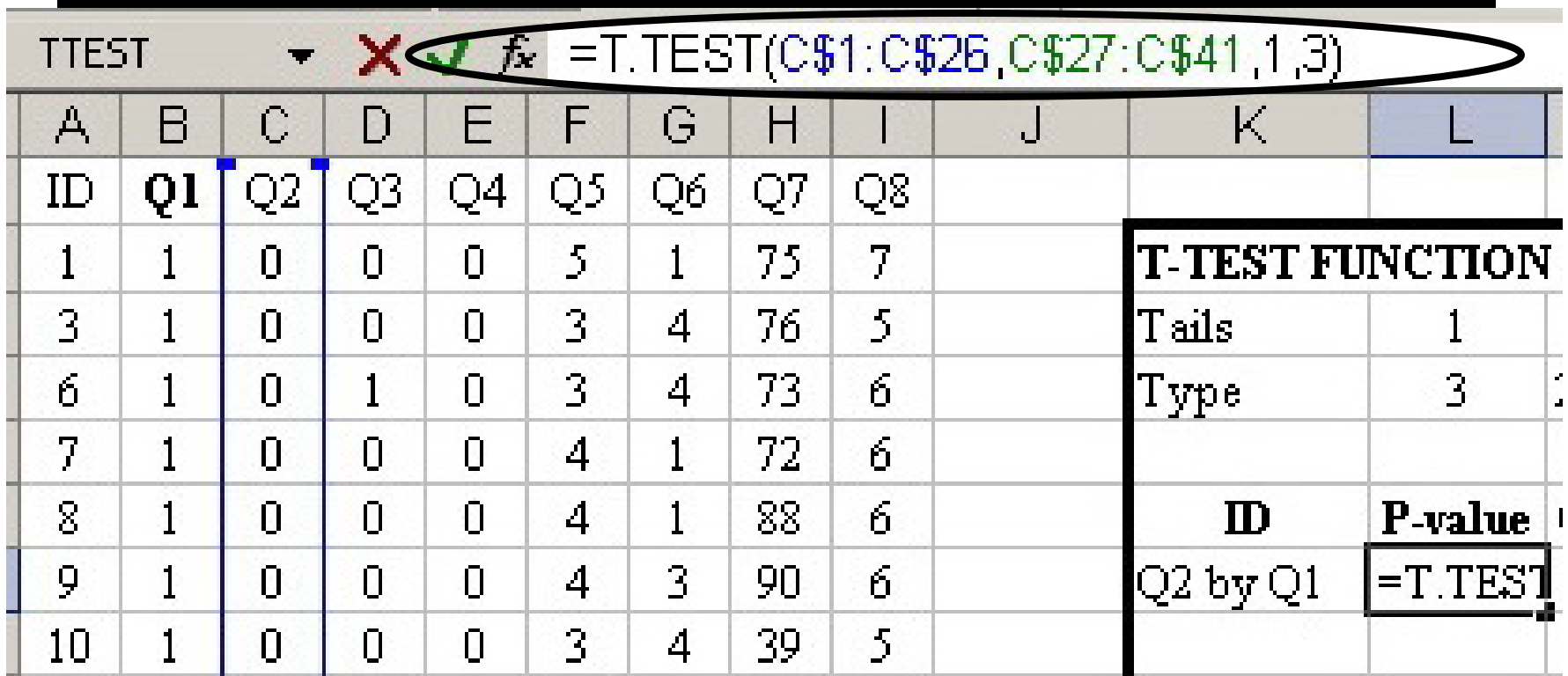

Insert T.TEST function in cell L7. Enter four arguments: Array1, Array2, Tails and Type.

## **3a) T.Test for Proportions: Results for Q2 by Q1**

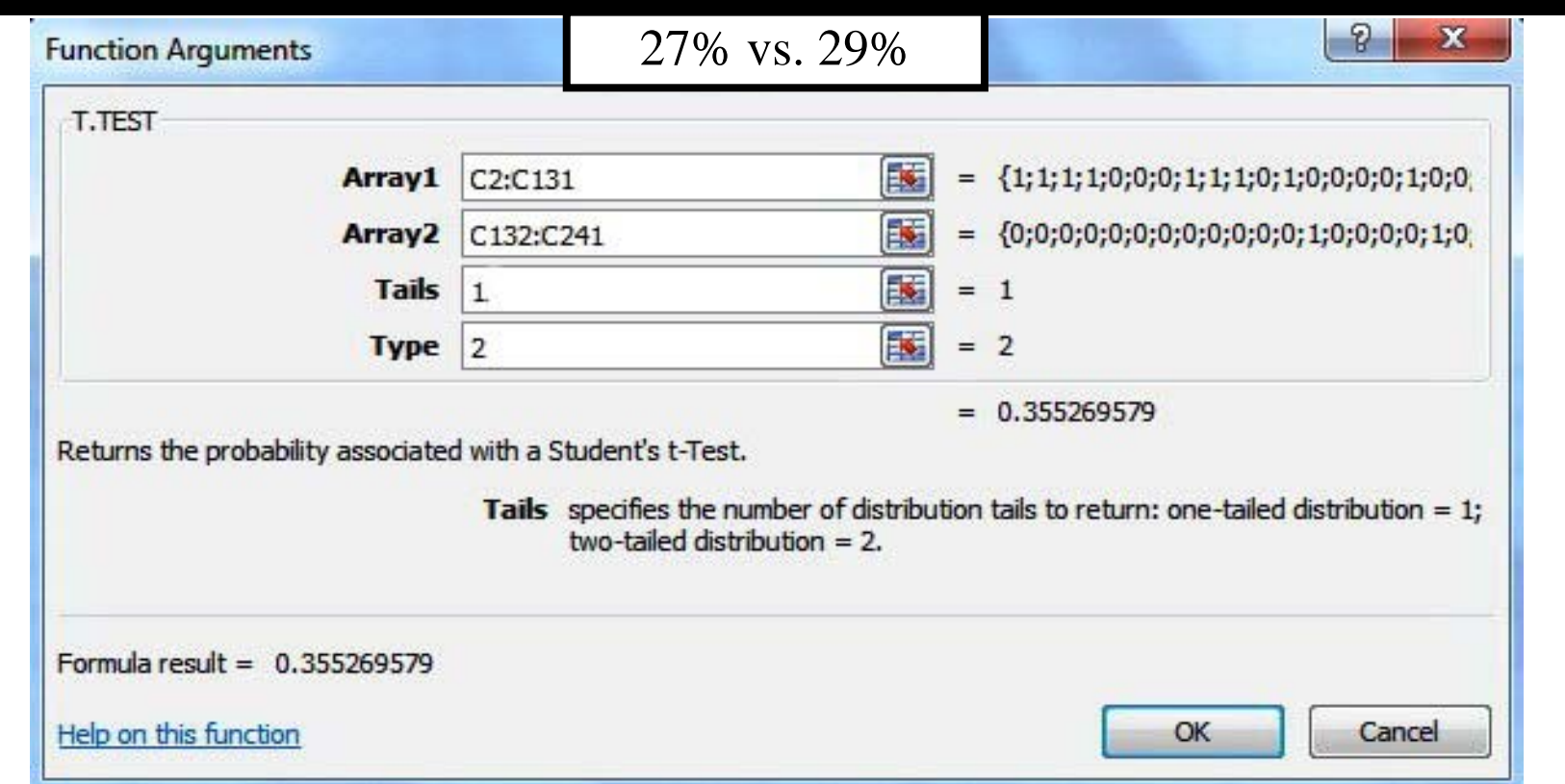

One-tailed P-value is 0.36; Fail to reject the Null. Difference in Q2 by Q1 is "not statistically significant"

### **3b) T.Test for Proportions: Results for Q3 by Q1**

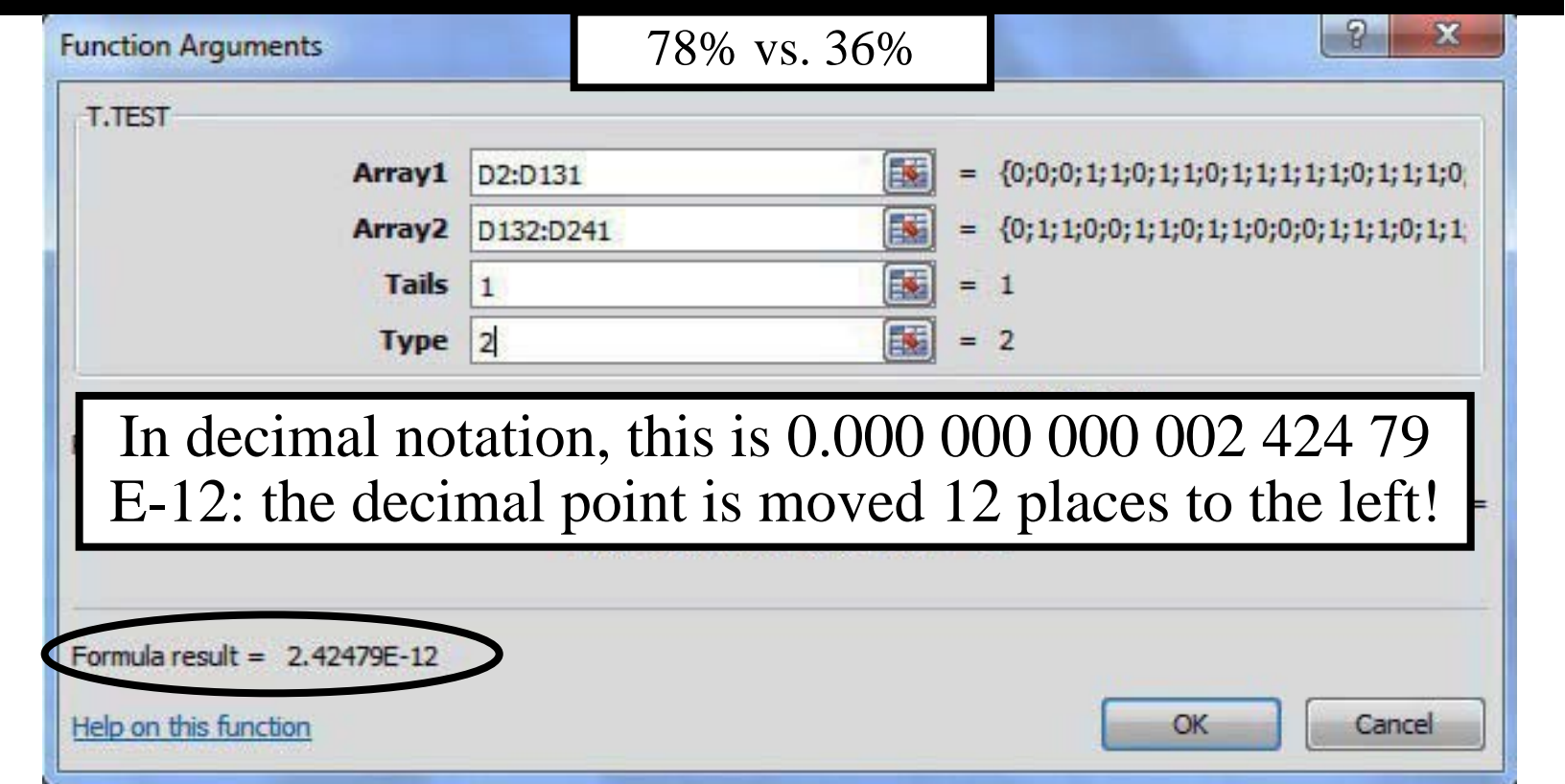

One-tailed P-value is 2.4 E-12; **Reject the Null!** Difference in Q3 by Q1 **is 'statistically significant'.**

## **3c) T.Test for Proportions: Results for Q4 by Q1**

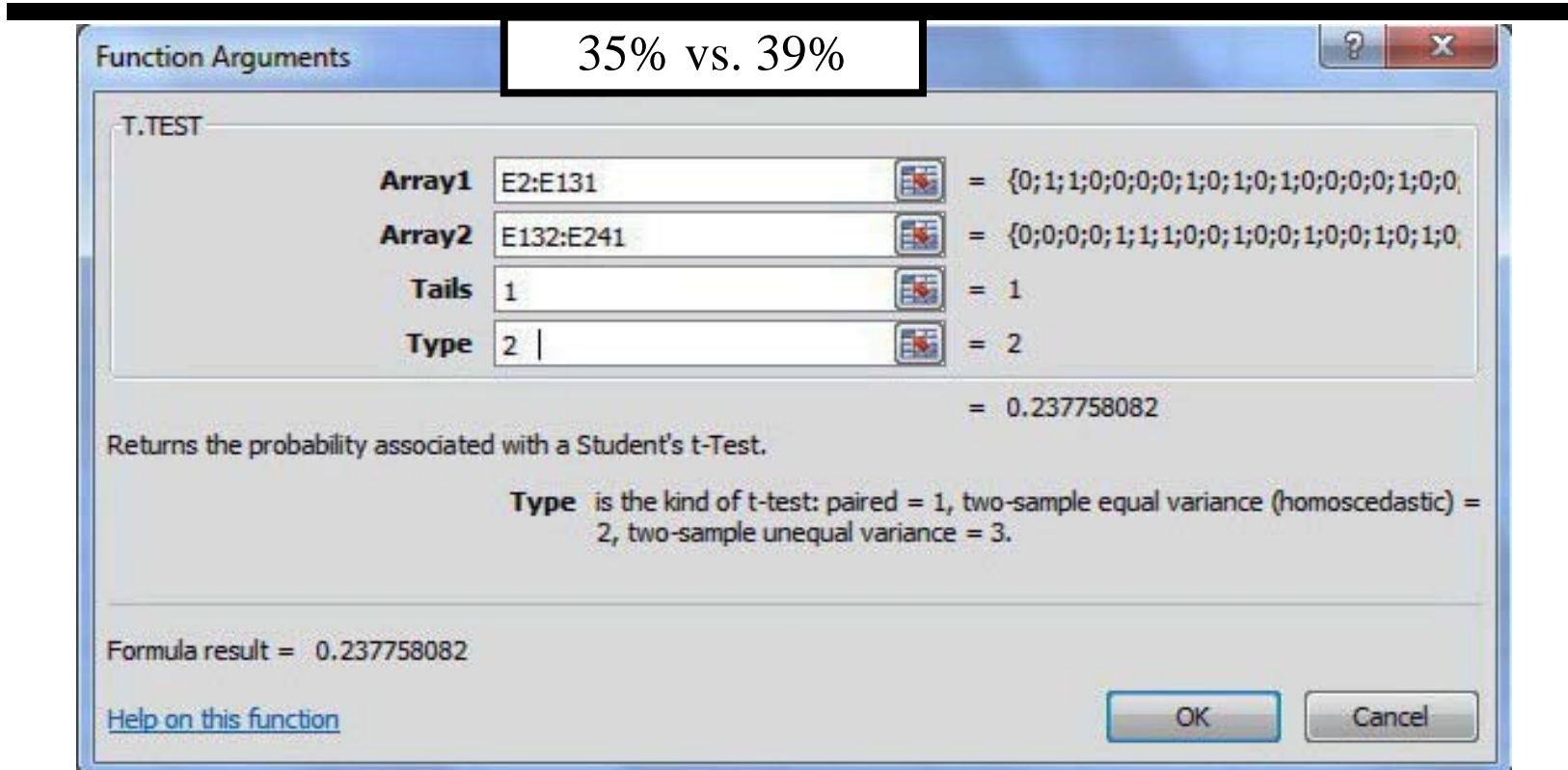

One-tailed P-value is 0.24; Fail to reject the Null. Difference in Q4 by Q1 is "not statistically significant"

## **3d) T.Test for Measures: Results for Q5 by Q1**

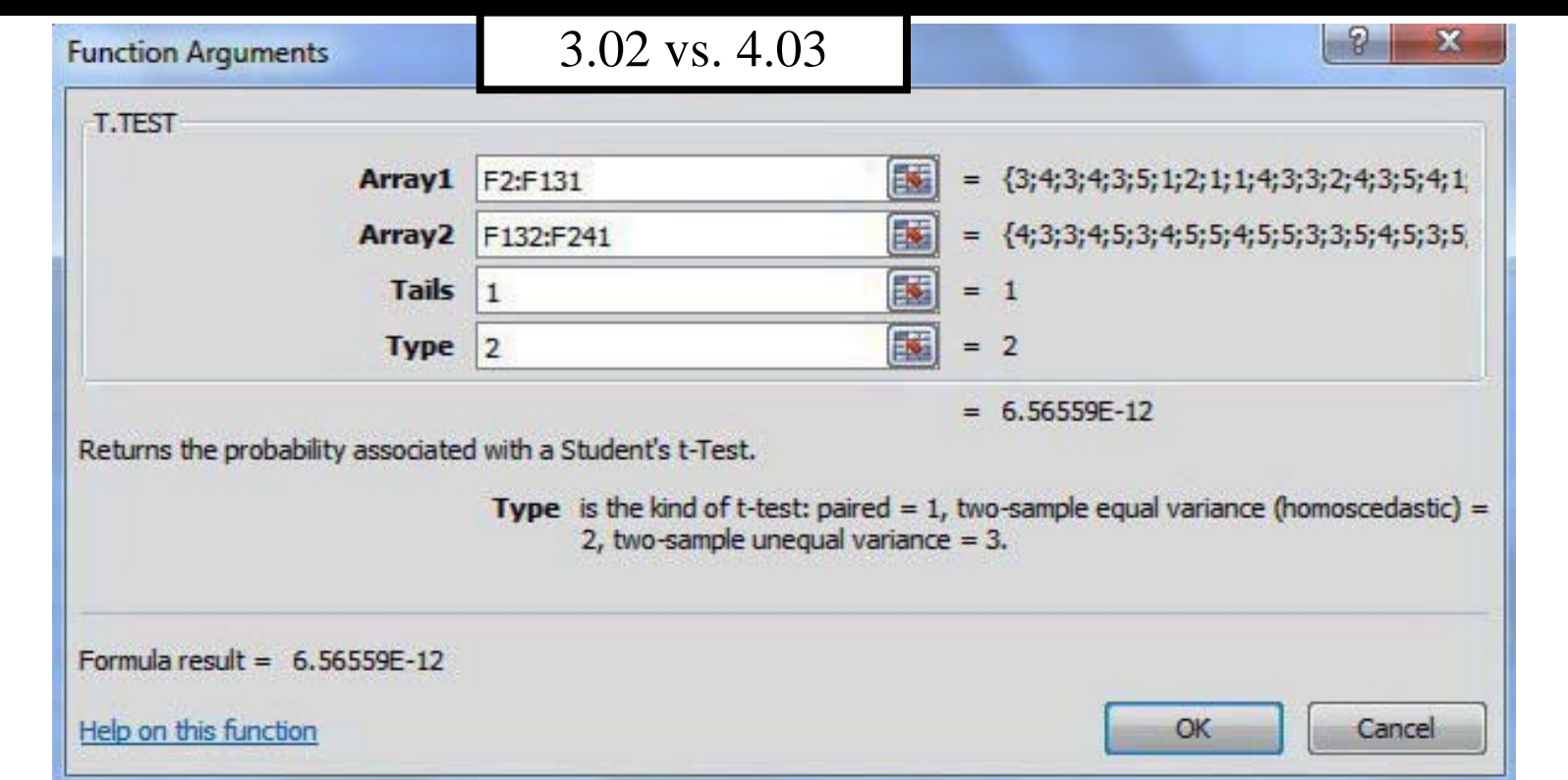

One tailed P-value is 6.5E-12; **Reject the Null**. Difference in Q5 by Q1 **is "statistically significant".**

# **3e) T.Test for Measures: Results for Q6 by Q1**

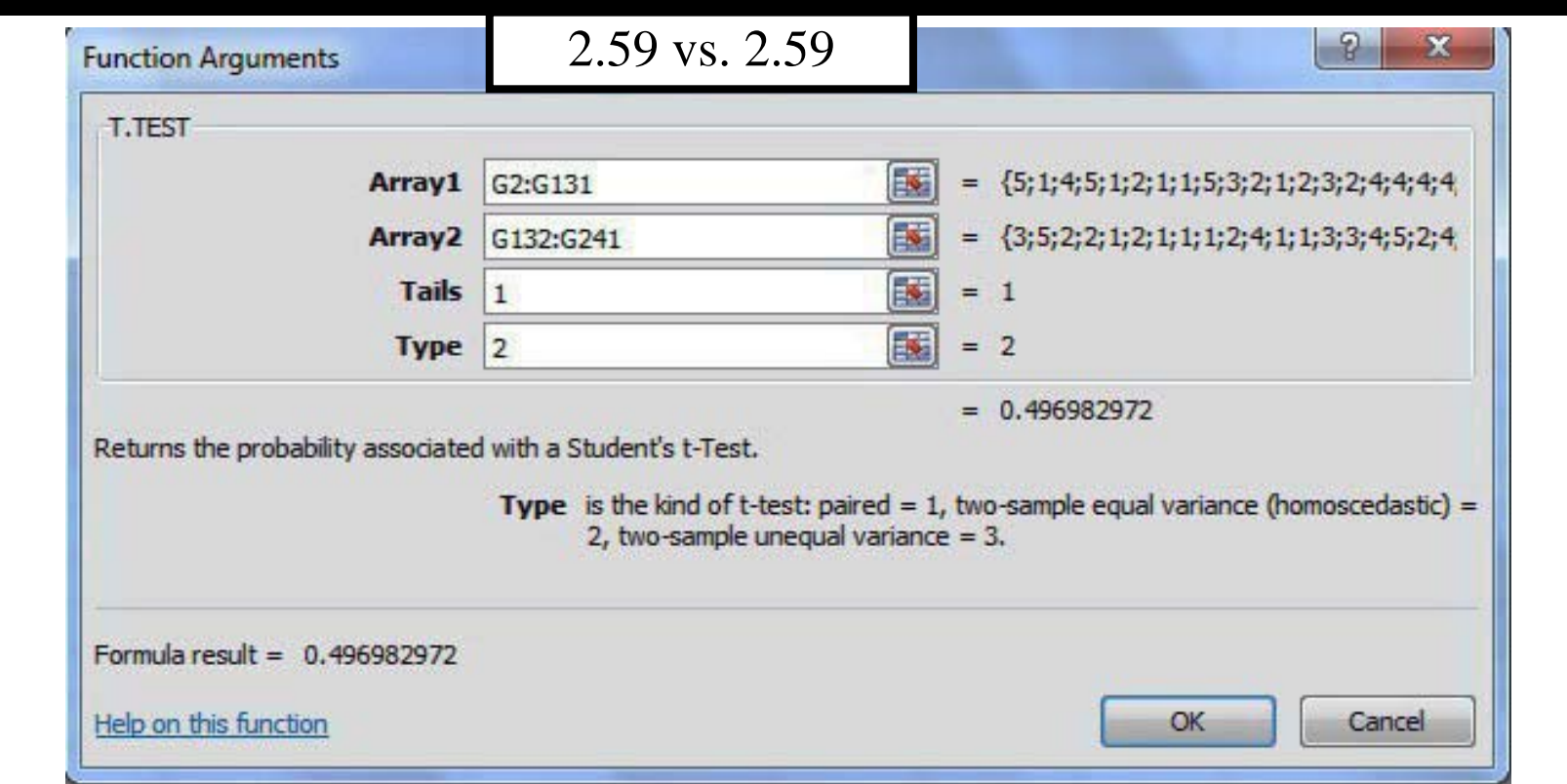

One tailed P-value is 0.50; Fail to reject the Null. Difference in Q6 by Q1 is "not statistically significant"

# **3f) T.Test for Measures: Results for Q7 by Q1**

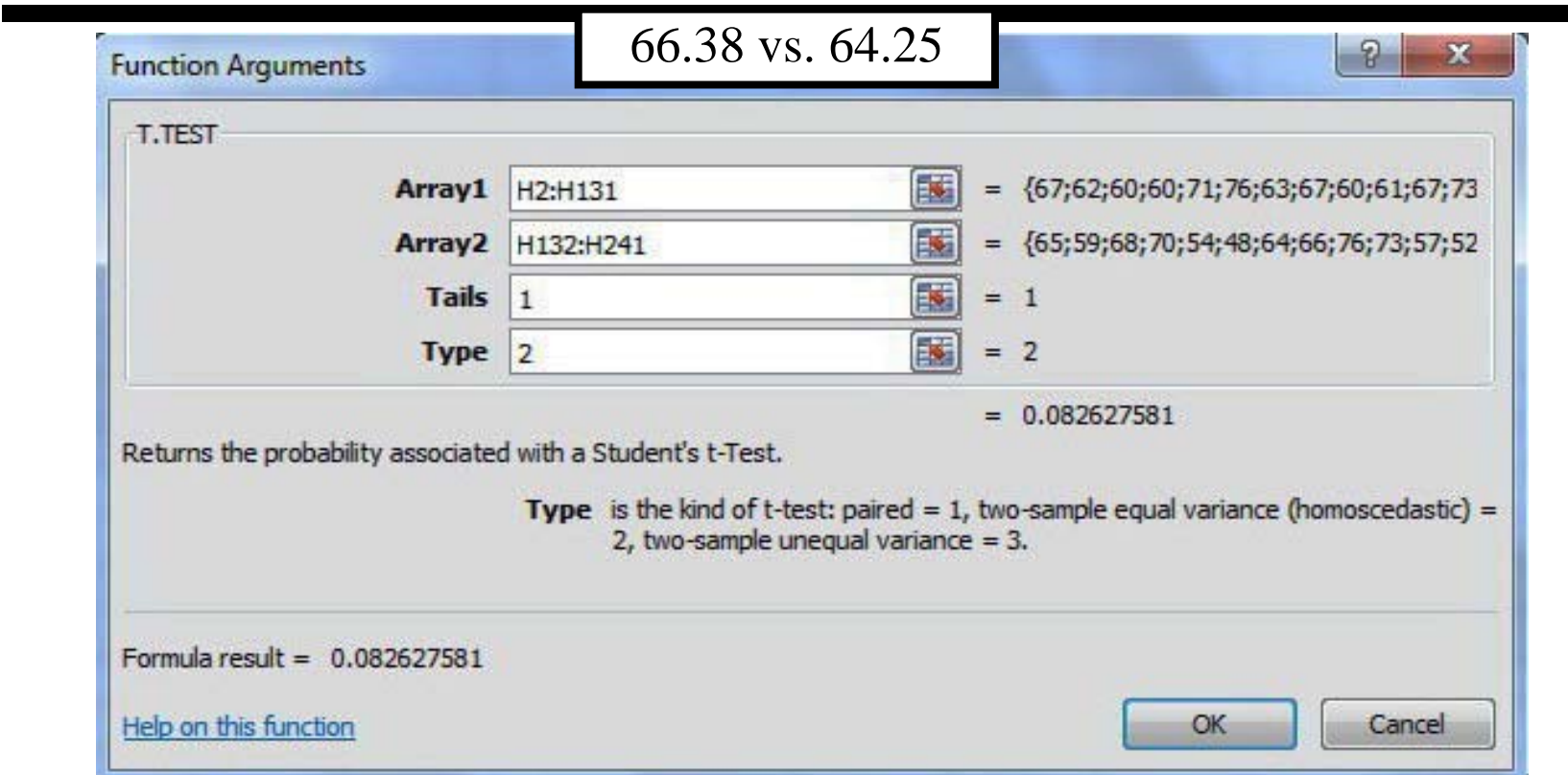

One tailed P-value is 0.08; Fail to reject the Null. Difference in Q7 by Q1 is "not statistically significant"

# **3g) T.Test for Measures: Results for Q8 by Q1**

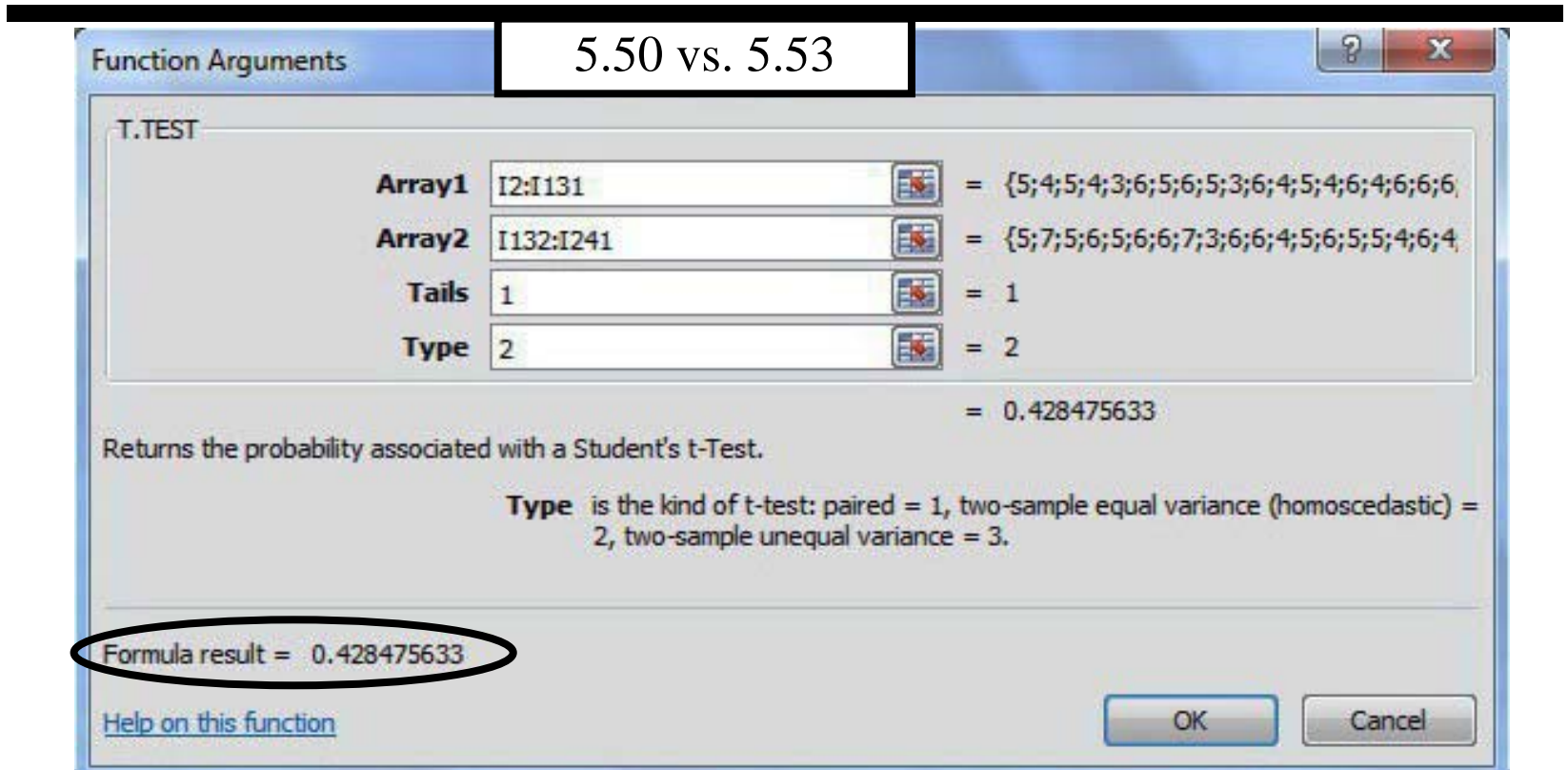

One tailed P-value is 0.43; Fail to reject the Null. Difference in Q8 by Q1 is 'not statistically significant'

# **3h) T.TEST Results: All fields by Q1**

| Data               |      | $Q2$ by $Q1$ $Q3$ by $Q1$ | Q4 by Q1 | Q5 by Q1 |           | $\left  \text{Q6 by Q1} \right $ $\left  \text{Q7 by Q1} \right $ | Q8 by Q1  |
|--------------------|------|---------------------------|----------|----------|-----------|-------------------------------------------------------------------|-----------|
| <b>P-Value</b>     | 0.36 | $2.4E - 12$               | 0.24     | 6.57E-12 | 0.50      | 0.08                                                              | 0.43      |
| <b>Stat. Sig</b>   | No.  | Yes                       | No       | Yes      | <b>No</b> | <b>No</b>                                                         | <b>No</b> |
| Average            |      |                           |          |          |           |                                                                   |           |
| $Q1=0$             | 0.27 | 0.78                      | 0.35     | 3.02     | 2.59      | 66.38                                                             | 5.50      |
| $Q1=1$             | 0.29 | 0.36                      | 0.39     | 4.03     | 2.59      | 64.25                                                             | 5.53      |
| <b>Differ</b>      | 0.02 | 0.42                      | 0.04     | 1.01     | 0.00      | 2.12                                                              | 0.03      |
| <b>StdDev</b>      | 0.45 | 0.49                      | 0.48     | 1.21     | 1.42      | 11.79                                                             | 1.16      |
| <b>Effect Size</b> | 5%   | 85%                       | 9%       | 84%      | 0%        | 18%                                                               | 2%        |

Pooled Std. Dev. =  $Sqrt((n1-1)S1^2 + (n2-1)S2^2)(n1+n2 - 2))$ Effect size = Difference in Means / Pooled Std. Deviation

# **T.TEST Procedure: Step 4**

T.TEST function will change if the data is resorted.

There are three solutions:

4A) Put data from each sort in a separate tab. 4B) Copy sorted data to separate places on one sheet. 4C) Copy & Paste/Special/Values with good labels.

4C is not recommended since there is no clear audit trail.

In a one-tailed test, the T.TEST always tests whether the larger statistic is bigger than the smaller.

#### **4A) Separate tabs for each sort**

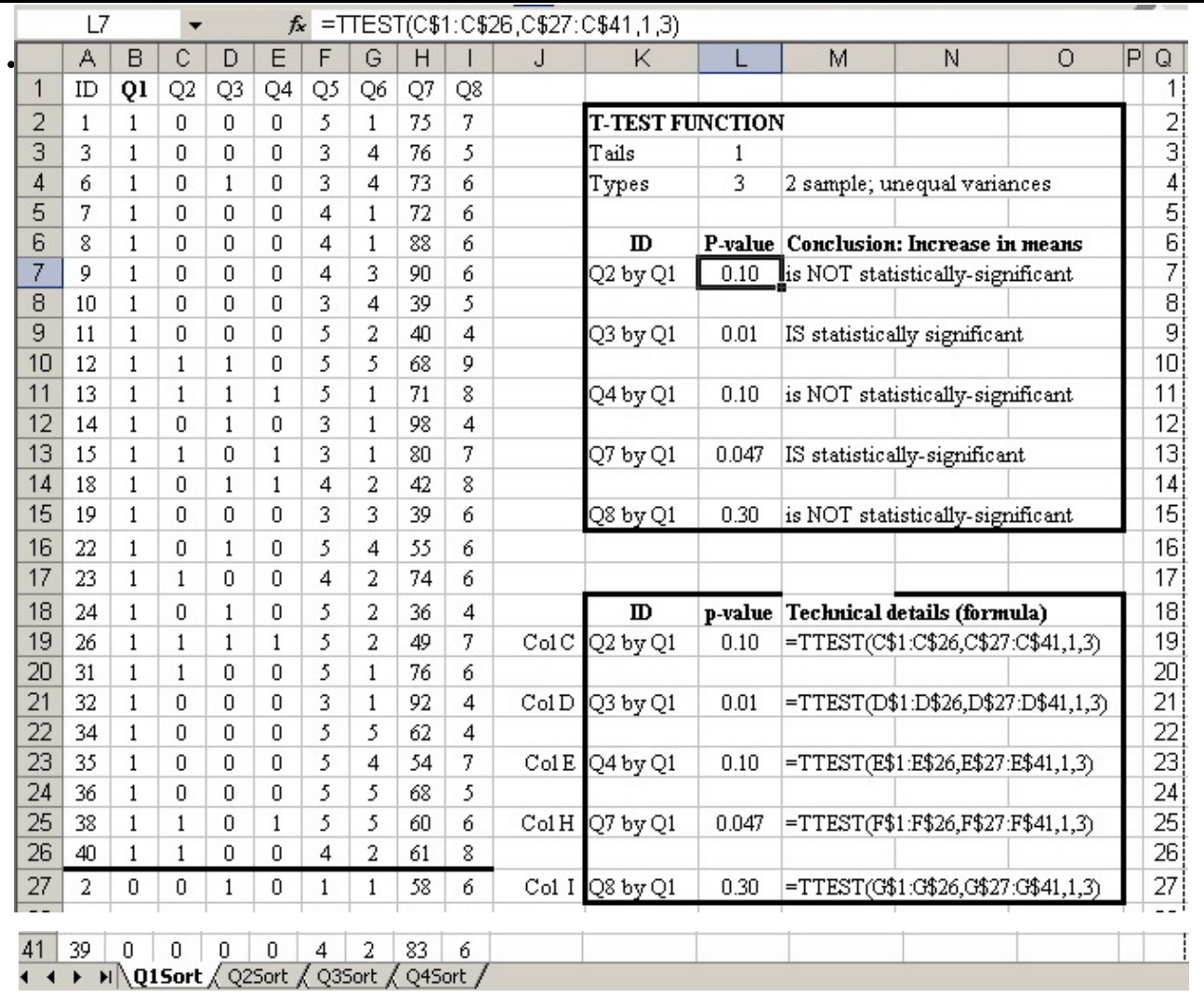

#### **4B) Separate Sorts on 1 sheet**

.

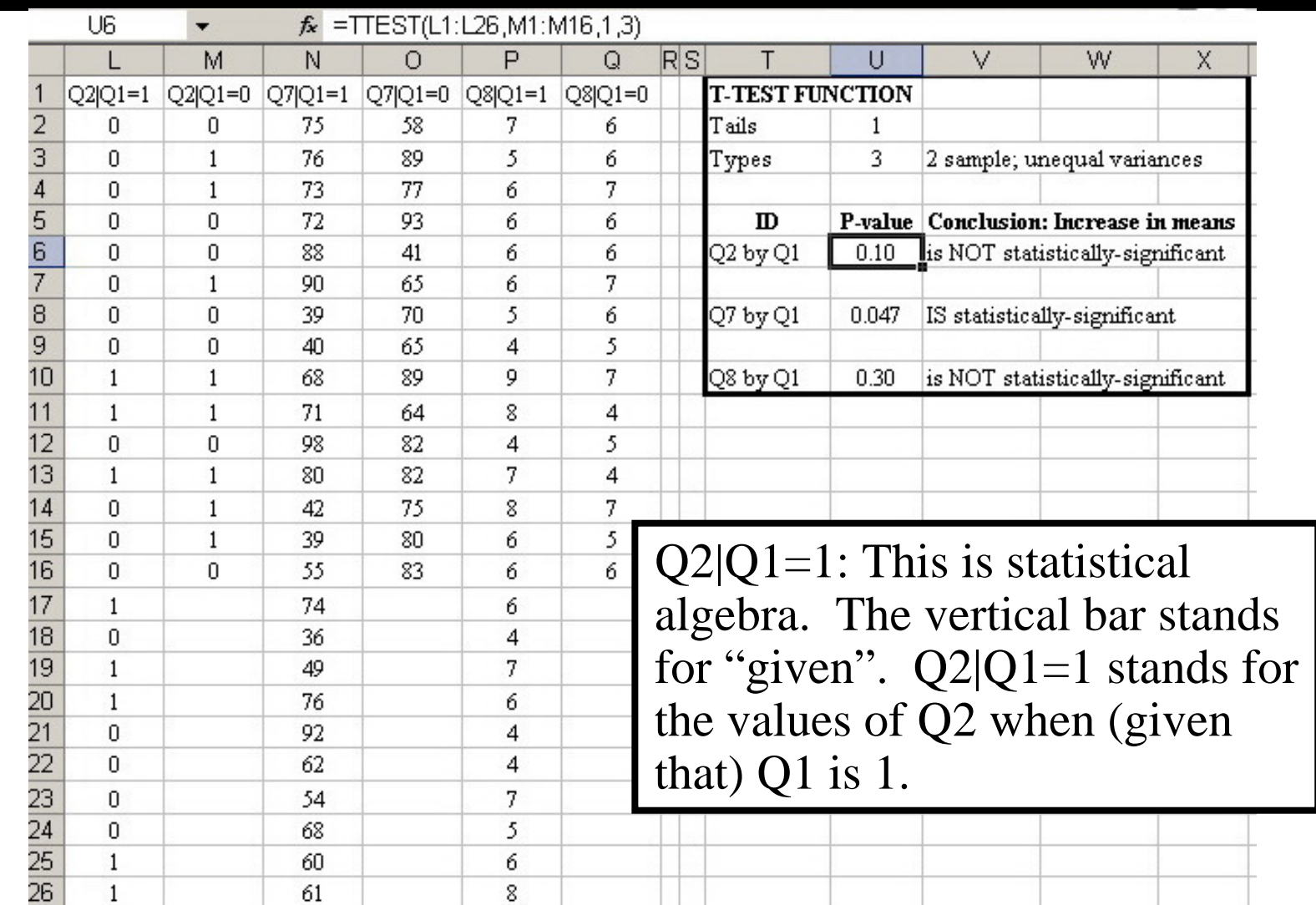

# **4C) Copy; Paste-Special-Values**

.

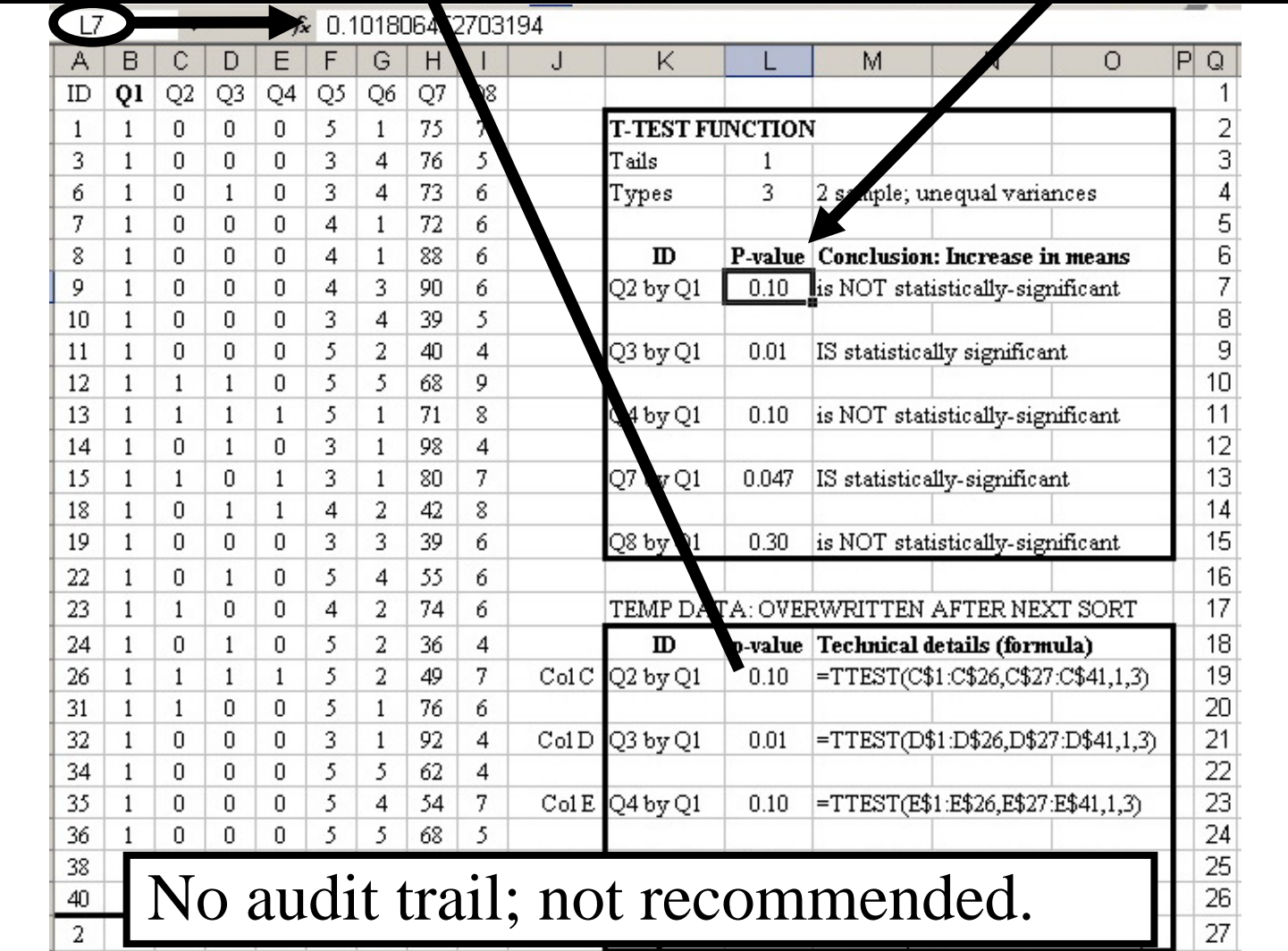

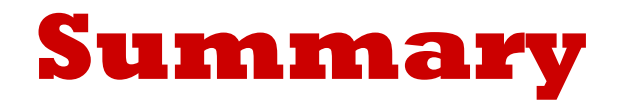

In a one-tailed test, T.TEST always tests whether the positive difference between the larger sample statistic and the smaller is statistically-significant.

"Reject the null hypothesis" and "Failure to reject the null hypothesis" are technical conclusions.

"A difference or change IS [or IS NOT] statistically significant" is a non-technical conclusion.

Use the non-technical expressions for everyday communication.

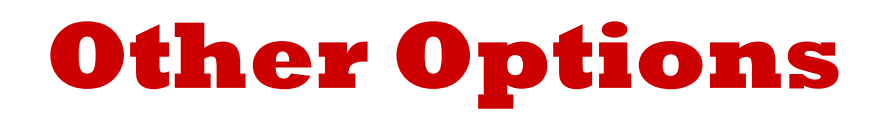

In testing sample statistics from two groups for statistical significance, Excel provides two other methods:

- •the **t-test command** in the Data Analysis Toolpak, and
- combinations of basic Excel Functions.

The **t-test command** has the clearest documentation (audit trail). All Excel methods require the two-group data be in contiguous blocks.

See statistics textbooks for more on differences between paired or matched subjects. Examples include before-after differences on the same subjects, husband-wife differences, and differences in two appraisals of the same houses.